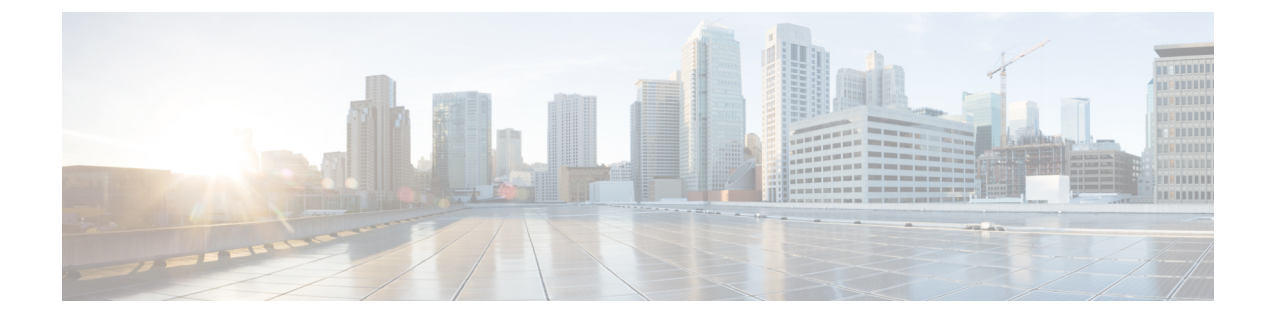

# **Cisco UCS Manager Add-in Settings and Troubleshooting**

This chapter includes the following section:

- Using the Cisco UCS [Manager](#page-0-0) Add-in Settings Option, page 1
- [Troubleshooting](#page-1-0) and Common Errors, page 2

# <span id="page-0-0"></span>**Using the Cisco UCS Manager Add-in Settings Option**

The settings option is available as the last top level node in the context tree. The following procedure includes steps to set the parameters:

#### **Procedure**

these changes.

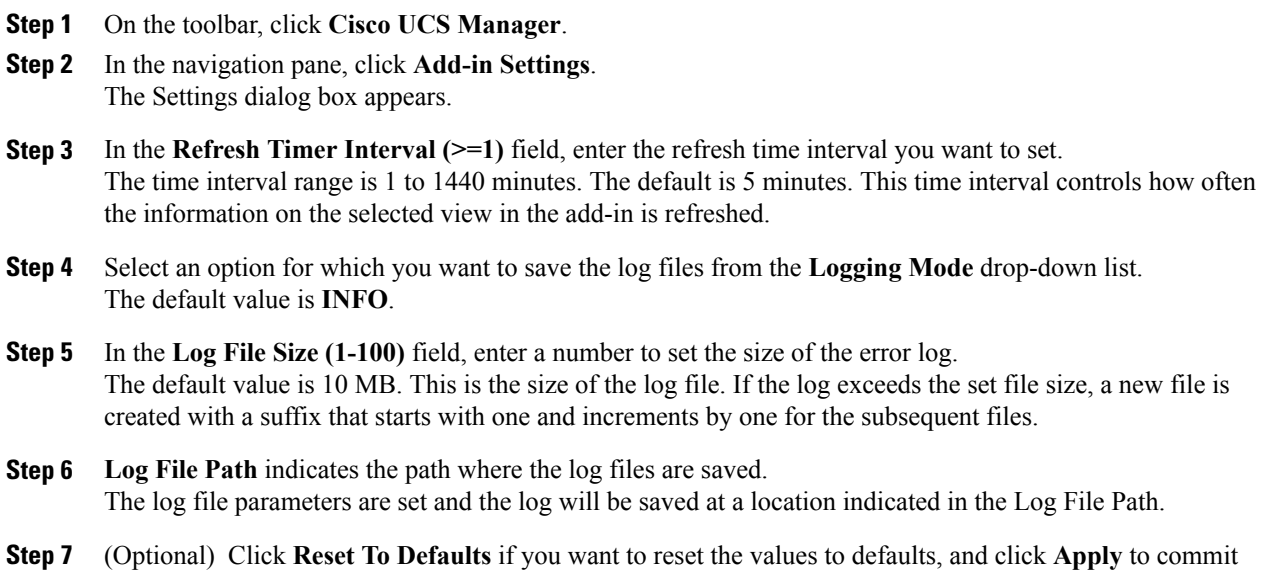

**Reset To Defaults** option is clickable when you modified the **Refresh Timer Interval (>=1)**, **Logging Mode**, or **Log File Size (1-100)** values. **Note**

**Step 8** In the **Proxy Settings** area, follow these steps:

- To use the system proxy settings, click **Use System Proxy Settings** radio button and click **Apply**.
- To specify proxy settings applicable to all registered UCS Domains within the add-in, click **Use Add-in Proxy Settings** radio button and enter the following details:

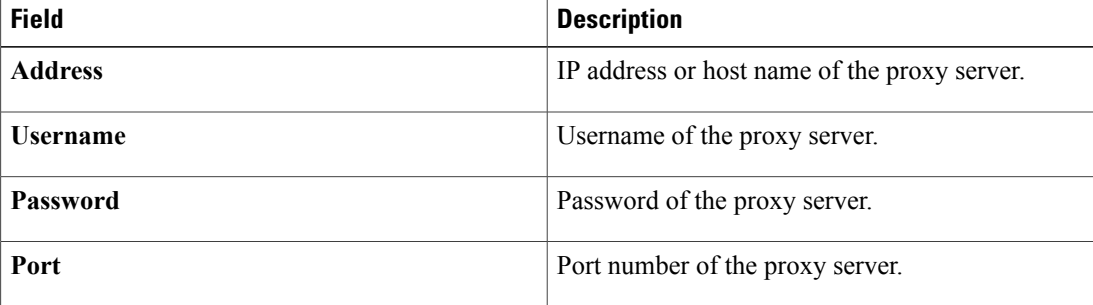

**Step 9** Click **Apply**.

## <span id="page-1-0"></span>**Troubleshooting and Common Errors**

#### **Troubleshooting**

The log file parameters are set using the settings option available with the add-in and the log file is saved at a location indicated in the Log File Path. For any issues in the add-in, contact Cisco Technical Assistance Center (TAC) with the archived log files.

### **Common Errors and Resolutions**

If you encounter any issues while installing the add-in indicating missing dll files, you can resolve these issues by ensuring you have read and write permissions for the ..\Program Files\Microsoft System Center 2012\Virtual Machine Manager\bin\AddInPipeline folder (folder that runs the VMM Console) on your machine.